ERSA

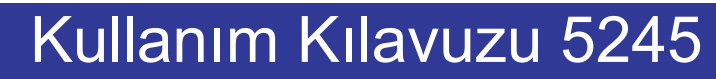

**CASIO** 

ersa.com.tr

w w w

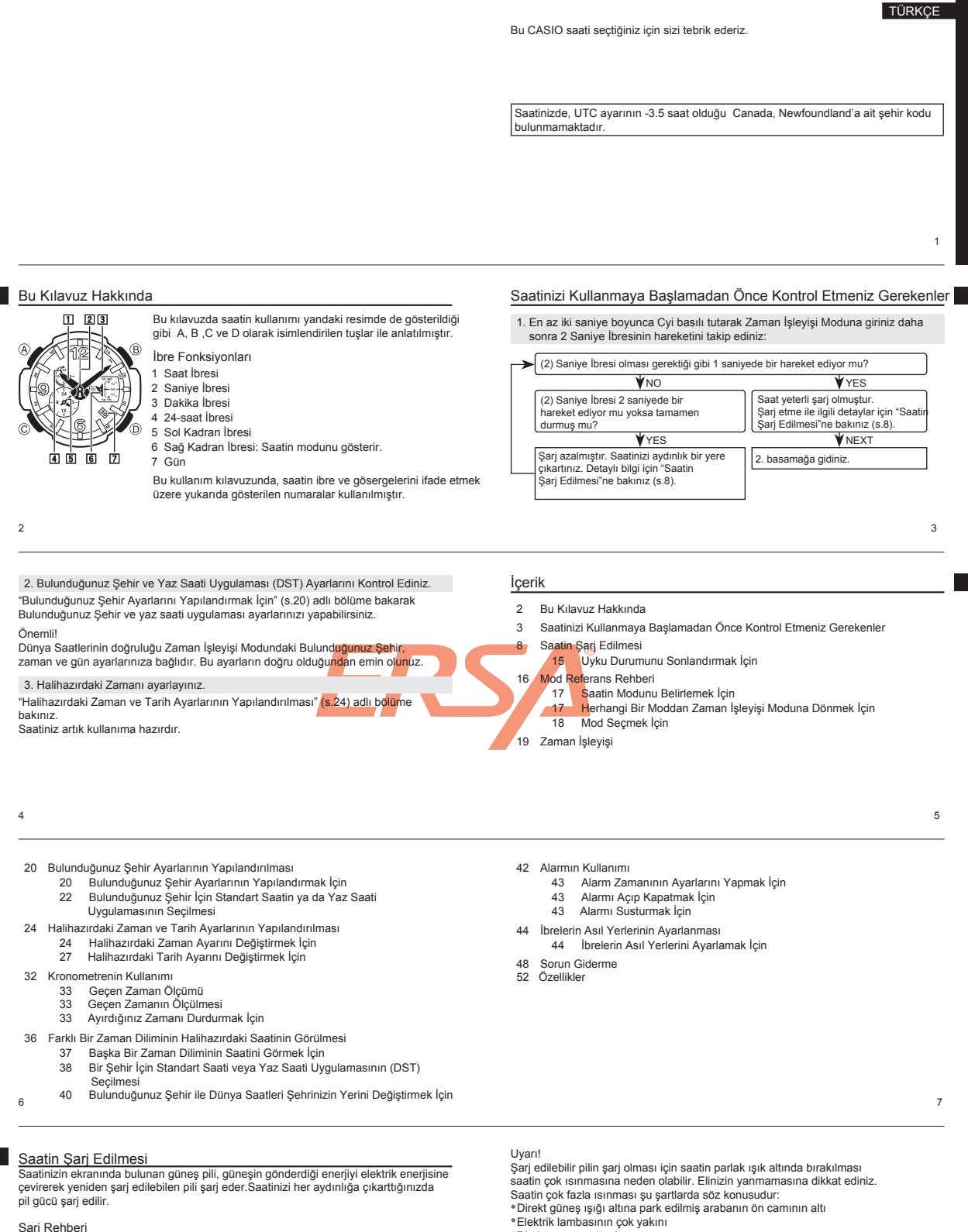

 Saatinizi uzun süre kullanmayacaksanız aydınlık bir yerde bırakınız. Böylece pil şarjının düşmesine engel olursunuz.

 Saatinizi uzun bir süre karanlıkta tutarsanız ya da ışık alamayacağı şekilde giyisi kolunuzun içinde tutarsanız tekrar şarj edilebilen pilin gücü düşer. Bu yüzden mümkün olan her zamanda saatinizi aydınlıkta tutmaya gayret ediniz.

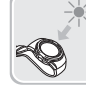

Saatinizi kullanmadığınız zamanlarda aydınlık bir yerde bırakınız. En güçlü şarj olma durumu saatin mümkün olan en güçlü ışığı aldığı zamanlarda olur.

 $\overline{\mathbf{o}}$ 

₩

Saat kolunuzdayken  $\overline{O}$ ekranının giyisi kolunuzun üzerinde olmasına dikkat ediniz. Saat ekranının bir kısmı bile örtülse saat uyku durumuna (s.14) geçebilir.  $\boldsymbol{\times}$ 

Direkt güneş ışığı altı

Önemli!

8

9

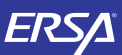

### **CASIO**

11

#### Şarj Seviyesi

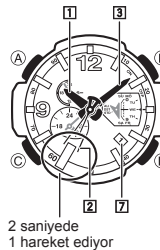

Zaman İşleyişi Modunda (2) Saniye İbresinin hareketlerini kontrol ederek pilin şarj seviyesi hakkında bilgi sahibi

olabilirsiniz.<br>
«(2) Saniye İbresi olması gerektiği gibi saniyede 1 hareket<br>
«ediyorsa şarj 1. Seviyededir.<br>
«(2) Saniye İbresi 2 saniyede 1 hareket ediyorsa şarj<br>
2. Seviyeye düşmüştür. Mürikün olan en kısa zamanda<br>
2. Se

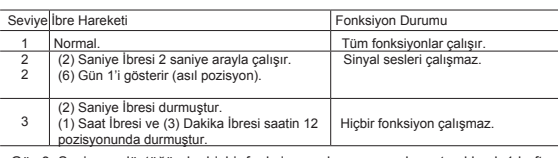

Güç 3. Seviyeye düştüğünde, hiçbir fonksiyon çalışmaz ancak saat yaklaşık 1 hafta<br>daha saat içsel olarak zaman işleyişini takip eder. Bu 1 hafta içinde saatinizi şarj<br>ederseniz analog ibreler normal zaman işleyişini takip görülür.

 $10$ 

### Şarj Telafi Modu

Kısa bir zaman dilimi içinde alarmı çok sık kullanırsanız, pili gücü belirli bir seviyenin<br>altına düşer ve pil gücünün telafisi için ibrelerin durduğu bir moda girilir. Şarj telafi<br>modunda saatin hiçbir fonksiyonu çalışmaz

normal çalışmaya devam eder. Bu süreçte saatin aydınlığa çıkarılması pilin daha kısa sürede gücünü telafi etmesine yardımcı olur.

### Şarj Süreleri

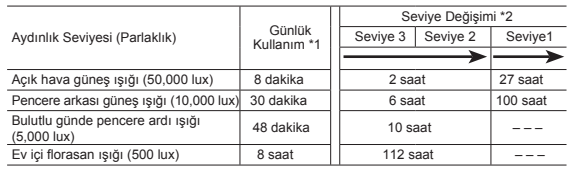

1 Normal günlük kullanımı sağlamak için yaklaşık olarak ışık alması gereken süre<br>2 Şarjın bir seviye daha yükselmesi için gerekli ışık alım süresi<br>Yukarıdaki ışık alım süreleri sadece tahmini sürelerdir. Gerçek alım süresi \* \*

Uyku Durumunu Sonlandırmak İçin Saati aydınlık bir yere çıkartınız, veya herhangi bir tuşuna basınız.

bağlıdır. Kullanım süresi ve günlük işlem şartları için Özellikler bölümündeki (s. 53) "Güç Gereksinimi" bölümüne bakınız.

13

### Güç Depolama

Saatin karanlık bir ortamda bir süre kalması sonucunda Güç Depolama saati otomatik olarak uyku durumuna alır.Aşağıdaki tabloda diğer fonksiyonların Güç Depolama fonksiyonundan nasıl etkilendikleri gösterilmektedir.<br>® 2 farklı seviyede uyku durumu vardır: saniye ibresi uykusu - fonksiyon uykusu

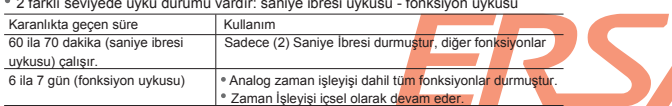

Dijital Saatiniz 6:00 AM ile 9:59 PM zamanları arasında uyku durumuna geçmez.

Fakat saat uyku halindeyken 6:00 AM'e gelirse uyku durumu devam eder. Saatiniz Kronometre Modundayken uyku durumuna geçmez.

### 14

### Mod Referans Rehberi

Saatinizde dört "mod" vardır. Yapmak istediğiniz işleme göre uygun modu seçmeniz

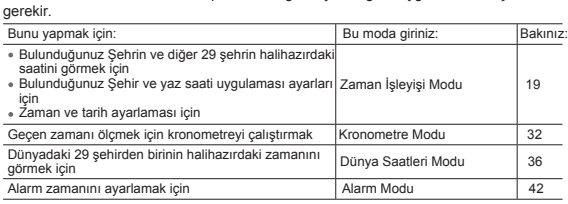

#### Mod Seçimi

Bu saatteki bütün işlemler Zaman İşleyişi Modundan başlar.

 $\circledR$ 

Saatin Modunu Belirlemek İçin "Mod Seçmek İçin" bölümünde (s.18) gösterildiği gibi 6 Sağ Kadran İbresinin neyi gösterdiğine bakınız. Herhangi Bir Moddan Zaman İşleyişi Moduna Dönmek İçin Saat 2 kez bip sesi verene dek Cyi en az 2 saniye basılı tutunuz.

19

16

### Mod Seçmek İçin

Cye her basışınızda modlar arasında aşağıdaki gibi dolaşabilirsiniz. Hangi modun seçili olduğu 6 Sağ Kadran İbresi tarafından gösterilir.

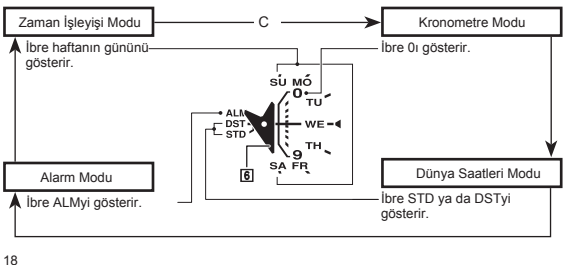

 $\begin{array}{c|c} \hline \end{array} \quad \begin{array}{c} \hline \end{array} \quad \begin{array}{c} \hline \end{array} \quad \begin{array}{c} \hline \end{array}$ -1-1.

www.ersa.com.tr

Zaman İşleyişi

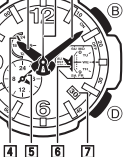

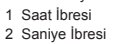

Zaman İşleyişi Modunu kullanarak halihazırdaki saat ve tarihi görebilirsiniz. Herhangi bir moddan Zaman İşleyişi Moduna girmek için en az 2 saniye Cyi basılı tutunuz.

3 Dakika İbresi

İbre Fonksiyonları

- 4 24 Saat İbresi: Bulunduğunuz şehrin saati 24 saat formatında gösterilir.
- 5 Sol Kadran İbresi
- Dünya Saatleri şehrinin zamanını (s.36) 24-saat formatında gösterir.

6 Sa ğ Kadran İbresi: Haftanın gününü gösterir.

7 Gün

12

## w ww. ersa. com. tr ь

15

rt.

www.ersa.com

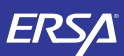

### Bulunduğunuz Şehir Ayarlarının Yapılandırılması

Bulunduğunuz Şehre ait iki ayar vardır: Bulunduğunuz Şehrin seçimi ve standart saat ya da yaz saati uygulamasının seçimi (DST).

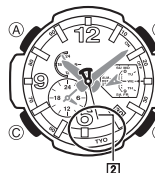

Bulunduğunuz Şehir Ayarlarını Yapılandırmak İçin Ŕ Not

- Bu saatte Newfoundland'a ait bir şehir kodu yoktur.
- 1. Zaman İşleyişi Modunda, 2 Saniye İbresi Bulunduğunuz
- Şehir olarak seçtiğiniz şehir kodunu gösterene dek<br>Aya basınız (yaklaşık 5 saniye)<br>• Böylece, şehir kodu ayarlarına geçersiniz.<br>• 2-3 dakika hiçbir işlem yapmazsanız saatiniz<br>• otomatik olarak ayarlar modundan çıkacaktır.
- Şehir Kodlarıyla ilgili detaylı bilgi için bu kılavuzun sonundaki "Şehir Kodları Tablosu"na bakınız.

 $20$ 

- Bulunduğunuz Şehir İçin Standart Saatin ya da Yaz Saati Uygulamasının Seçilmesi
- 1. "Bulunduğunuz Şehir Ayarlarını Yapılandırmak İçin"(s. 20)deki 1. basamağı uygulayınız. Her şehir kodu değişiminde (1) Saat İbresi, (3) Dakika İbresi, (4) 24 saat ibresi ve (6) Gün ibresi, gösterilen şehir koduna ait zaman ve tarihi gösterecek şekilde yer değiştirirler. Bu ibrelerin hareketi bitene kadar başka hiçbir işlem yapmayınız.
- 2. Seçtiğiniz şehir kodunda standart saat (STD) ya da yaz saati uygulamasını (DST) seçmek için (B)ye basınız.
- Şehir kodu ayarları modunda 6 Sağ Kadran İbresi seçili olan ayarı; standart saat için STD, yaz saati uygulaması için DSTyi gösterir.
- 
- Bulunduğunuz Şehir Kodu olarak UTC'yi seçtiğinizde STD (standart saati) / DST (yaz saati uygulaması) ayarını yapamazsınız. Tüm ayarlar istediğiniz gibi olduğunda Aya basarak Zaman İşleyişi Moduna dönünüz. 3.

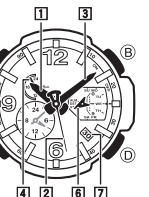

- 2. Bulunduğunuz Şehir ayarını değiştirmek için Dyi
	-
	- kullanarak 2 Saniye İbresini saat yönünde çeviriniz.<br>«JaSaniye İbresi, Bulunduğunuz Şehir olarak<br>seçmek istediğiniz gehir kodunu gösterene dek<br>bye basmaya devam ediniz.<br>• Her şehir kodu değişiminde (1) Saat İbresi, (3) Dak
- yer değiştirirler. Bu ibrelerin hareketi bitene kadar başka hiçbir işlem yapmayınız. Seçtiğiniz şehir kodunda standart saat (STD) ya da yaz 3.
- saati uygulamasını (DST) seçmek için (B)ye basınız. Şehir kodu ayarları modunda 6 Sağ Kadran İbresi seçili olan ayarı; standart saat için STD, yaz saati uygulaması için DSTyi gösterir.
- Bulunduğunuz Şehir Kodu olarak UTC'yi seçtiğinizde STD (standart saati) / DST (yaz saati uygulaması) ayarını yapamazsınız.
- 21 4. Tüm ayarlar istediğiniz gibi olduğunda Aya basarak Zaman İşleyişi Moduna dönünüz.

### Not

- Siz bir şehir kodu seçtiğinizde, saatiniz Dünya Saatleri Modundaki UTC\* ayarlarını kullanarak Bulunduğunuz Şehrin saatine göre başka zaman dilimlerinin saatlerini hesaplar.
- Uluslararası Zaman Kordinasonu (UTC) dünya çapında zaman işleyişi için bir standarttır. UTC'nin referans noktası İngiltere'deki Greenwich'tir. \*

- Zaman ve Tarih Ayarlarının Yapılandırılması Halihazırdaki saat ve tarih ayarlarının yapılı anlatılmaktadır. 1.
	- Halihazırdaki Zaman Ayarını Değiştirmek İçin Zaman İşleyişi Modunda, 2 Saniye İbresi Bulunduğunuz<br>Şehir olarak seçtiğiniz şehir kodunu gösteren<mark>e dek</mark><br>Aya basınız (yaklaşık 5 saniye). Böylece 6 Sağ Kadran İbresi <mark>Bulunduğu</mark>nuz Şehir<br>Kodu için seçili olan ayarı (STD ya da DST)<br>gösterir.

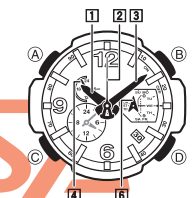

- 
- 2. İsterseniz Bulunduğunuz şehre ait yaz saati ayarını değiştiriniz. Bununla ilgili detaylı bilgi için için"Bulunduğunuz Şehir Ayarlarını Yapılandırmak İçin" adlı bölümdeki 2 ve 3.
- basamakları uygulayınız. (s.20)<br>Aşağıda, (C)ye her basışınızda saatin hangi sıra ile<br>ayarları takip edeceği gösterilmektedir.

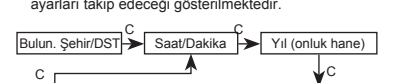

Gün < Ay < Yıl (birlik hane)

 $c \sim c$ 

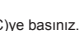

Saat bip sesi verecek ve 2 Saniye İbresi ile 6 Sağ Kadran İbresi saatin 12 pozisyonuna geçecektir. Bu zaman ayarları modudur.

25

23

- 4. (D) (+) ve (B) (-) ile zaman ayarını (saat/dakika) yapınız. Bu tuşlara her basışınızda ibreler (1 Saat İbresi ve 3 Dakika İbresi) 1dakikalık hareket edecektir.
	- (D) ya da (B)yi basılı tutarsanız 1 Saat İbresi ile 3 Dakika İbresi ilgili yönde daha hızlı hareket ederler. Bu hızlı ayar hareketini durdurmak için herhangi bir tuşa basabilirsiniz.
	- 4 24 Saat İbresi ile 1 saat ibresi kendi aralarında eş zamanlı ilerler. Zamanı ayarlarken 4 24 Saat İbresinin a.m/p.m zamanını doğru gösterdiğinden emin olunuz.
- Bu noktada tarih ayarını da yapmak istiyorsanız Cye basınız ve "Halihazırdaki Tarih Ayarını Değiştirmek İçin" adlı bölümdeki 3. basamaktan itibaren prosedürü uygulayınız (s.27).
- 5. Tüm ayarlar istediğiniz gibi olduğunda Aya basarak Zaman İşleyişi Moduna dönünüz. Böylece 2 Saniye İbresi otomatik olarak saatin 12 pozisyonuna dönecek ve kaldığı yerden çalışmasına devam edecektir.

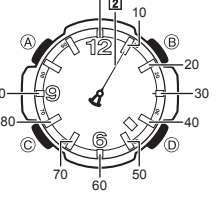

00

- Halihazırdaki Tarih Ayarını Değiştirmek İçin Zaman İşleyişi Modunda, 2 Saniye İbresi Bulunduğunuz Şehir olarak seçtiğiniz şehir kodunu gösterene dek Aya basınız (yaklaşık 5 saniye). 1.
	- 2. Cye 2 kez basınız. Saatten bip sesi gelecek ve saat yıl ayarları
	- moduna geçecektir. Yıl ayarları 2000 ila 2099 arasında
	- ayarlanabilir. İstediğiniz zaman Aya basarak ayarlarınızı
	- kaydedip ayarlar modundan çıkarak Zaman İşleyişi Moduna dönebilirsiniz. Böylece 2 Saniye İbresi otomatik olarak saatin 12 pozisyonuna dönecek ve kaldığı yerden çalışmasına devam edecektir.
		- 27

- 3. Dyi kullanarak yıl ayarının onluk hanesini ayarlayınız. Dye her basışınızda 2 Saniye İbresi yıl ayarının onluk hanesinde hareket edecektir.
- 4. Yıl ayarının onluk hanesini istediğiniz gibi ayarlayınca Cye basınız. Saatten bip sesi gelir ve saat yıl ayarının birlik hanesinin ayarına geçer.

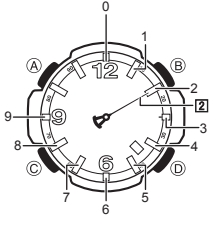

Yıl ayarı (birlik hane)

- 5. Dyi kullanarak yıl ayarının birlik hanesini ayarlayınız. Dye her basışınızda 2 Saniye İbresi yıl
	- ayarının birlik hanesinde hareket eder.
- Yıl ayarının onluk hanesini istediğiniz gibi 6. ayarlayınca Cye basınız. Saatten bip sesi gelir ve saat ay ayarına geçer.

26

 $24$ 

w.ersa.com.tr

w w

22

3. (C)ye basınız.

90

Yıl ayarı (onluk hane)

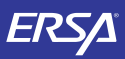

w.ersa.com.tr

≒

w w

# Kullanım Kılavuzu 5245

### **CASIO**

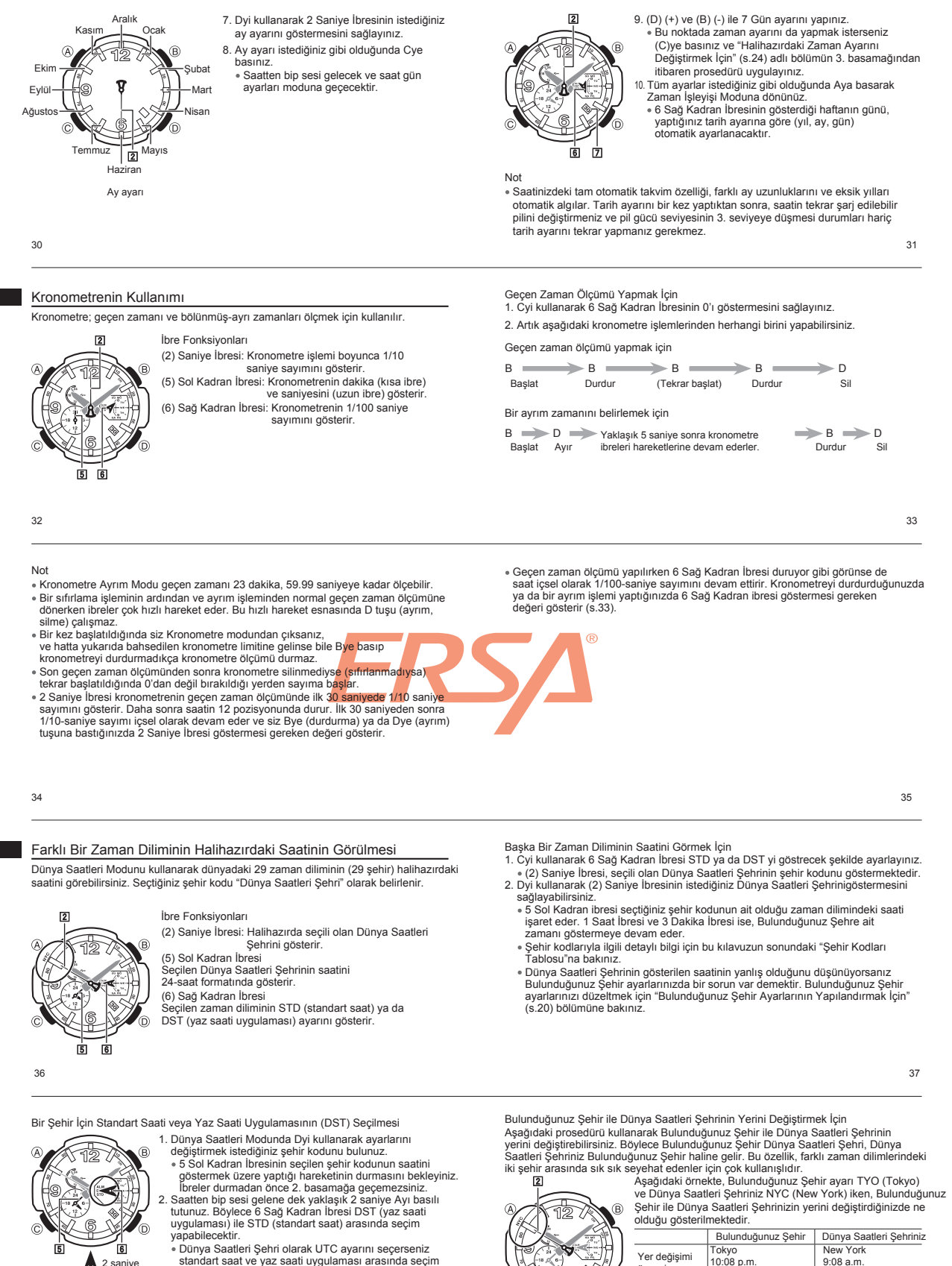

2 saniye Ayı basılı tutunuz. yapamazsınız. Yaptığınız yaz saati uygulaması/standart saat uygulaması ayarı sadece seçtiğiniz şehir kodu (zaman dilimi) için geçerli olur. Diğer şehir kodları bu ayardan etkilenmez.

öncesi

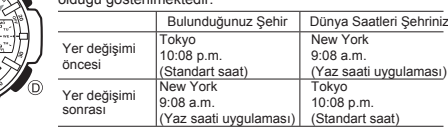

38

39

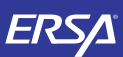

## **CASIO**

Bulunduğunuz Şehir ile Dünya Saatleri Şehrinin Yerini Değiştirmek İçin 1. Dünya Saatleri Modunda Dyi kullanarak istediğiniz Dünya Saatleri şehrini seçiniz.

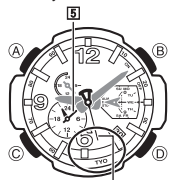

Yukarıdaki örnek için 2 Saniye İbresi; Dünya Saatleri şehri olarak NYC (New York) işaret etmektedir. 5 Sol Kadran ibresi, bu şehrin saatini göstermek üzere hareket edecektir. Bu ibrenin hareketi durmadan bu prosedürün 2.basamağına geçmeyiniz.

Saatten bip sesi gelene dek yaklaşık 3 saniye Byi basılı tutunuz. 2.

Böylece Dünya Saatleri Şehriniz olan NYC yeni Bulunduğunuz Şehir ayarınız olur. Aynı anda bir önceki basamaktaki Bulunduğunuz Şehir ayarınız olan TYO Dünya Saatleri Şehriniz olur.

 $40$ 

### Alarmın Kullanımı

Alarm açıldığında her gün Zaman İşleyişi Modundaki saat, ayarlanan alarm zamanına ulaştığında 10 saniyelik bir alarm çalar. Saatiniz, Zaman İşleyişi Modunda olmasa da alarm çalışır.

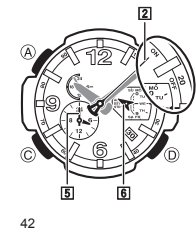

İbre Fonksiyonları (2) Saniye ibresi Alarmın ON/OFF ayarını gösterir.

 (5) Sol Kadran İbresi Ayarlanmış olan alarm zamanını 24-saat formatında gösterir.

(6) Sağ Kadran İbresi: ALM'yi işaret eder.

Dünya Saatleri Şehri ile Bulunduğunuz Şehrin yerini değiştirdikten sonra saatiniz<br>halen Dünya Saatleri Modunda kalır. 2 Saniye ibresi, yeni Dünya Saatleri<br>Şehrinizi göstermektedir (örneğe göre TYO).<br>5 Sol Kadran İbresi yen

Bu tuşlara her basışınızda 5 Sol Kadran İbresi 1 dakikalık hareket eder. D ya da Byi basılı tutarak ilgili işlemin çok daha hızlı yapılmasını<br>sağlayabilirsiniz.Hızlı ayarı durdurmak için herhangi bir tuşa basınız.<br>Alarm her zaman Zaman İşleyişi Modundaki zaman ayarına göre çalışır.

Alarm Modunda 2-3 dakika hiçbir işlem yapmazsanız saat otomatik olarak Zaman İşleyişi Moduna döner.

#### Alarmı Açıp Kapatmak İçin

Alarm Zamanını Ayarlamak İçin

2. (D) (+) ve (B) (-) ile alarm zamanını ayarlayınız.

Alarm Modunda Aya basarak alarmı açıp kapatabilirsiniz. 2 Saniye İbresi alarmın ON/OFF durumunu gösterecektir.

Alarmı Susturmak İçin Herhangi bir tuşa basınız.

43

rt.

www.ersa.com

### İbrelerin Asıl Yerlerinin Ayarlanması

Güçlü bir manyetik akım veya darbe saatin ibrelerinin yerlerinin değişmesine neden olabilir.Bu durumda saatin ibrelerini asıl yerlerine getirmek için aşağıdaki ayarlamayı yapabilirsiniz.

Not İbrelerin asıl yerlerini ayarlamak için aşağıdaki prosedüre başladıktan sonra Aya<br>basarak Zaman İşleyişi Moduna dönebilirsiniz. İbre Ayarları M<mark>odunda 2-3 da</mark>kika<br>hiçbir işlem yapmazsanız saat otomatik olarak Zaman İşleyiş uygulamaya koyar.

İbrelerin Asıl Yerlerini Ayarlamak İçin

1. Saat 2 kez bip sesi verip Zaman İşleyişi Moduna girene dek Cyi yaklaşık 2 saniye basılı tutunuz.

2. Saatten bip sesi gelene dek yaklaşık 3 saniye Byi basılı tutunuz.

 $\overline{44}$ 

w.ersa.com.tr

w w

3. 2 Saniye İbresinin doğru yerde olduğundan emin olunca Cye basınız.<br>1989'dece 1 Saat İbresi ve 3 Dakika İbresinin yer ayarına geçersiniz.<br>1981'de 1 Saat İbresi ve 3 Dakika İbresi saatin 12 pozisyonuna geçerlerse doğru ye

bu yüzden ayrıca ayarlanması gerekmez. İbreler doğru yerlerinde değilseler (D)(+) ve (B) (-) ile onları doğru yerlerine getiriniz.

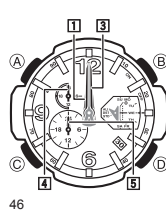

1 Saat İbresi ve 3 Dakika İbresinin doğru yerde 4. olduğundan emin olunca Cye basınız. Böylece 5 Sol Kadran İbresinin ayarlanmasına geçersiniz. 5 Sol Kadran İbresi saatin 12 pozisyonuna geçerse doğru yerlerinde demektir. Değilse (D)(+) ve (B) (-) ile onu saatin 12 pozisyonuna getiriniz.

- 固 ाही ÉЛ
- 5 Sol Kadran İbresinin doğru yerde olduğundan emin olunca Cye basınız. Böylece 6 Sağ Kadran İbresinin ayarlanmasına geçersiniz. 5.

Artık saatiniz ibre ayarları modundadır. İbre Ayarları Modunda 2-3 dakika hiçbir işlem yapmazsanız saat otomatik olarak Zaman İşleyişi Moduna döner.

İlk olarak 2 Saniye İbresi ayarlanır. 2 Saniye İbresi, saatin 12 pozisyonundaysa doğru yerindedir. Değilse D yi kullanarak 2 Saniye İbresini saatin 12 pozisyonuna getiriniz. İbre ayarları modunda Cye her basışınızda aşağıdaki sırada dizili olan ayarlara geçiş yaparsınız.

- ayananınasına geçersiniz.<br>• 6 Sağ Kadran İbresi saatin 12 pozisyonuna geçerse doğru yerlerinde demektir. Değilse (D)(+) ve (B) (-) ile onu saatin 12 pozisyonuna getiriniz.
- 6 Sağ Kadran İbresinin doğru yerde olduğundan emin olunca Cye basınız. Böylece 7 Gün İbresinin ayarlanmasına geçersiniz. 6.

7 Gün ibresi 1i gösteriyorsa doğru yerinde demektir. Değilse (D)(+) ve (B) (-) ile onu 1e getiriniz.

7. Aya basarak Zaman İşleyişi Moduna dönebilirsinz.

7 Gün ibresi halihazırdaki günü, 1 Saat İbresi ve 3 Dakika ibresi de halihazırdaki zamanı göstermek üzere hareket ederler. Hareketleri durana kadar bekleyiniz.

2 Saniye 1 Saat / 3 Dakika / 4 24 Saat 5 Sol Kadran İbresi C C 7 Gün 6 Sağ Kadran İbresi  $\circ$   $\wedge$   $\vee$   $\circ$ C

47

45

Sorun Giderme

İbre Hareketleri ve Yerleri

Saatin hangi modda olduğunu bulamıyorum.

"Bir Mod Seçmek İçin" (s.18) bölümüne bakınız. Herhangi bir yerden Zaman İşleyişi Moduna dönmek için Cyi en az iki saniye basılı tutunuz.

(2) Saniye İbresi 2 saniyede bir hareket ediyor.

Saatin tüm ibreleri saatin 12 pozisyonunda durmuş, hiçbir tuş çalışmıyor. Pil şarjı çok düşmüş olabilir. (2) Saniye İbresi normal olarak 1 saniyede 1 hareket etmeye başlayana dek saati aydınlıkta tutunuz (s.10).

Herhangi bir işlem yapmadığım halde saatin ibreleri aniden hızla hareket etmeye başladılar. Bunun sebebi aşağıdaki durumlardan biri olabilir fakat her halukarda, ibre hareketleri

arıza göstergesi değildir, kolayca durdurulabilir. Saatiniz uyku durumundan çıkıyordur (s.14).

ıatiniz Alarm Modundan otomatik olarak çıkmış, Zaman İşleyişi Moduna dönüyordur. (s.43). İbrelerin hareketi aniden durdu, Tuşlar da çalışmıyor.

Saatiniz pil gücünü telafi etme moduna geçmiş olabilir (s.12). İbreler normal pozsiyonlarına<br>geri dönene dek (yaklaşık 15 dakika) hiçbir işlem yapmayınız. Saatiniz normal çalışmaya<br>başladığında, ibreler de normal yerlerine

olmak için saati ışık alan bir yere çıkartınız.

Halihazırdaki zaman ayarı yalış. Bulunduğunuz Şehir ayarı yanlış olabilir. Bulunduğunuz Şehir ayarını kontrol ederek

gerekli düzeltmeleri yapınız (s.20).

Halihazırdaki zaman ayarı 1 saat ileri/geri. Standart saat (STD)/Yaz saati uygulaması (DST) ayarlarını yapmak için "Halihazırdaki Saat ve Tarih Ayarlarını Değiştirmek İçin" adlı bölüme bakınız (s.22).

1. Cyi kullanarak 6 Sağ Kadran İbresinin ALMyi göstermesini sağlayınız.

 $\overline{2}$ 

 $41$ 

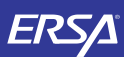

Şarj

### **CASIO**

51

### İbreler ve/veya gün göstergesi yanlış.

Bunun sebebi saatinizin kuvvetli bir darbe ya da manyetizme maruz kalmış olması<br>olabilir, bu da ibrelerin ve gün göstergesinin yerini etkilemiştir. Saatin ibrelerini<br>ayarlayarak, ibrelerin asıl pozisyonlarına gelmelerini s

### Dünya Saatleri Modu

■ Dünya Saatleri Modunda 5 Sol Kadran İbresinin gösterdiği Dünya Saati 1 saat ileri/geri.<br>Seçtiğiniz Dünya Saatleri Şehrinizin Standart saat ile yaz saati uygulaması arasında<br>uygunsuz bir seçim yapılmuştır. Daha fazla bil

**■** 5 Sol Kadran İbresinin gösterdiği Dünya Saati yanlış.<br>Bulunduğunuz Şehir ayarlarınızda bir yanlışlık vardır.<br>Bulunduğunuz Şehir ayarlarını kontrol ediniz ve gerekli düzeltmeyi yapınız (s.20)

50

### Özellikler

Normal ısıda güvenilirlik: Ayda ±15 saniye<br>Zaman İşleyişi:Saat, dakika (ibre 10 saniyede bir hareket eder), saniye, 24 saat, gün<br>haftanın günü

Takvim sistemi: 2000 ile 2099 arasında önceden ayarlanmış tam otomatik takvim<br>Diğer: Bulunduğunuz Şehir Kodu (29 şehir kodu arasından seçilir ve Uluslararası<br>Zaman Kordinasyonu); Yaz saat, uygulaması / Standart Saat<br>Kronom

Diğer: Yaz saat, uygulaması / Standart Saat Dünya Saatleri Şehri ile Bulunduğunuz Şehrin Yer Değiştirmesi Alarm: Günlük alarm

Diğer: Güç Depolama

52

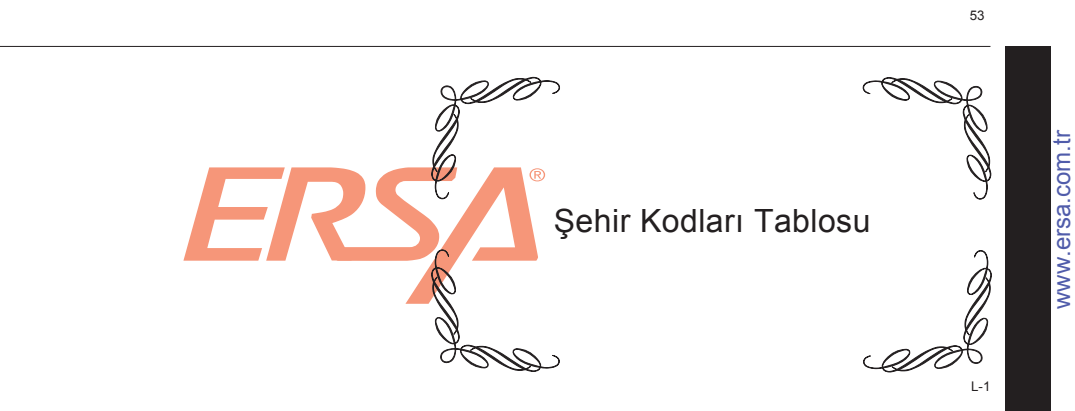

### Şehir Kodları Tablosu

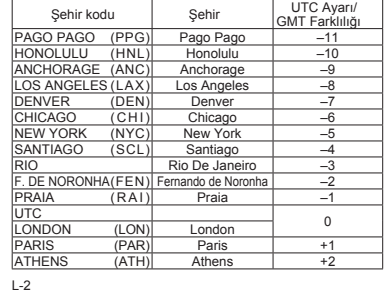

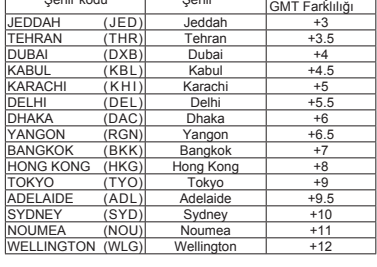

<sup>Ş</sup>ehir kodu Şehir UTC Ayarı/

Güç Gereksinimi: Güneş paneli ve bir tekrar şarj edilebilir pil Yaklaşık pil ömrü: 6 ay (tam bir şarjdan sonra hiç aydınlığa çıkarılmadan; her gün 10 saniyelik alarm sesi ile)

■ Saatimi aydınlığa çıkardığım halde fonksiyonları çalışmaya başlamıyor.<br>Pil gücü seviyesi 3. seviyeye düştüğünde bu olur (s.11). (2) Saniye İbresi normal<br>hareket etmeye başlayana dek (saniyede 1) ışıkta tutmaya devam edi

(2) Saniye İbresi normal çalışmaya başlıyor (saniyede 1 hareket) fakat daha sonra aniden tekrar 2 saniyede 1 hareket etmeye başlıyor. Saatiniz muhtemelen yeterince şarj olmamıştır. Aydınlıkta tutmaya devam ediniz.

> Aralık 2010 verilerine göre düzenlenmiştir. Global saat (GMT farklılığı ve UTC ayarı) ile yaz saati uygulaması ayarı) her ülkenin kendi uygulamasına göre düzenlenmiştir.

> > L-3

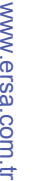